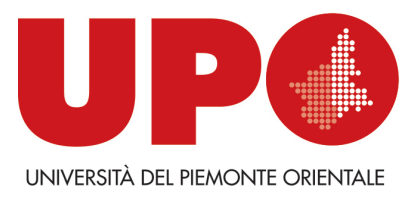

## **Come rintracciare i LIBRI DEI CORSI tramite il catalogo online delle Biblioteche dell'Università del Piemonte Orientale BiblioUPO**

Dal catalogo si accede all'**area personale MyBiblio**.

**Vediamo quali sono i passaggi per rintracciare, in autonomia e ancora più velocemente, i libri dei corsi in versione cartacea disponibili in Biblioteca dalla maschera di ricerca specifica:** 

- **1) Accedere a BiblioUPO**
- **2) Autenticarsi su** MyBiblio (sulla barra rossa, in alto a dx)
- **3) Cliccare su** Libri dei corsi (sulla barra rossa della maschera di ricerca, ultima voce)

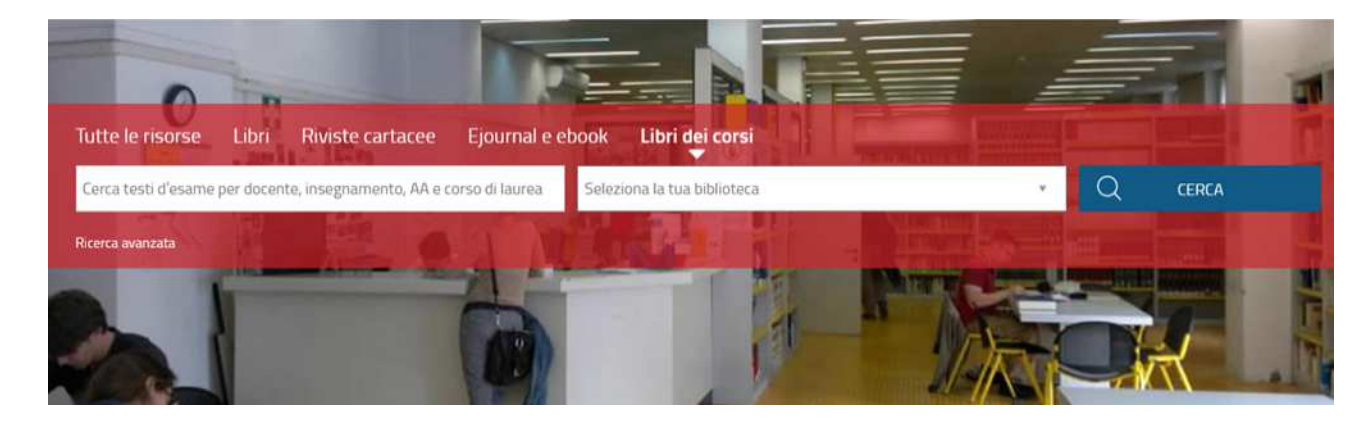

- **4) Selezionare la BIBLIOTECA di interesse** (sulla maschera di ricerca a dx)
- **5) Inserire la keyword** (parola chiave) corrispondente a **docente** oppure **insegnamento** oppure **A**nno**A**ccademico oppure **corso di laurea** (sulla maschera di ricerca a sx)
- **6) Cliccare su** CERCA

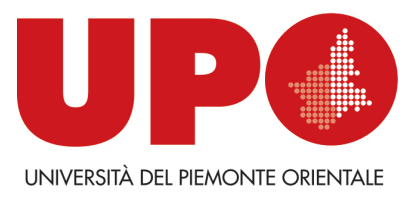

## **N. B. Come scrivere la keyword (attenti al semaforo**  $\circled{3}$   $\circled{2}$ ) e un consiglio di utilizzo:

- La keyword **docente** va scritta secondo la forma del Cognome, senza indicare il Nome (indifferentemente minuscolo/maiuscolo):
- Ex. Afferni $\odot$ Afferni Raffaella
	- La keyword **insegnamento** va scritta secondo la forma indicata su **UPObook** (inserire Cognome Nome del Docente nella maschera di ricerca e cliccare su **Cerca con Upobook**)
- Ex. Società Comunicazione Territorio Società, Comunicazione, Territorio
	- La keyword **corso di laurea** va scritta secondo la forma estesa, senza riportare necessariamente (se presenti) virgole di separazione (indifferentemente minuscolo/maiuscolo)
- Ex. Laurea Magistrale in Filologia moderna classica e comparata Laurea Magistrale in Filologia moderna, classica e comparata Laurea in Filologia moderna, classica e comparata
	- La keyword **AA** va scritta secondo la forma estesa20xy/20xy:

## Ex. 2023/2024  $\qquad \qquad \textcircled{)}$ 23/24

Per una ricerca più mirata è consigliabile utilizzare la keyword **docente** e/o la keyword **insegnamento** (una volta rintracciati i titoli, cliccare sul titolo di interesse e, successivamente, su 'Scheda' per visionare i dettagli della descrizione bibliografica, tra cui le indicazioni relative alla keyword **corso di laurea** e alla keyword **AA**)

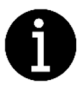

Per **richieste di informazioni e assistenza** al servizio di consultazione e di prestito scrivete all'indirizzo email **biblioteca.polovercelli@uniupo.it** o contattate il n. di tel. 0161228212 (Serena Ambra Boselli, referente *Prestito locale - Servizi al pubblico*).

Per eventuali **richieste di chiarimento inerenti all'argomento della guida** (**e/o per richieste di informazioni specifiche relative ai libri dei corsi**, in particolare nel caso in cui non riusciate a rintracciarli autonomamente tramite catalogo, avendo inserito correttamente titolo e/o autore nella maschera di ricerca generale del catalogo e/o le keyword nella maschera di ricerca specifica, scrivete all'indirizzo email **biblioteca.polovercelli@uniupo.it** o contattate il n. di tel. 0161228233 (Ilaria Andreoletti, referente *Informazioni Bibliografiche* - *Acquisizioni Didattica*).